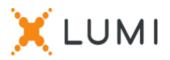

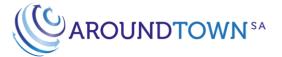

# Registration instructions for Lumi Connect

Lumi Connect is a platform for Shareholder Meeting registration and voting.

By clicking on this link, <u>www.lumiconnect.com</u>, you can now register for the AGM of **Aroundtown SA** to be held on 26 June 2024 and select whether to attend in person or nominate a Proxy. There are no costs associated for you as a shareholder to register and vote via the Lumi Connect platform.

Institutional investors shall register outside the Lumi Connect platform via their relevant intermediary, similar to previous general meetings of the company, and, in accordance with the registration procedures described in the convening notice, which is available on the company's website at:

<u>https://www.aroundtown.de/investor-relations/general-meeting/agm-2024</u>The deadline for registration on the Lumi Connect platform is 19 June 2024 at <u>midnight (24:00) (CEST)</u>.

Please read the following information carefully before proceeding:

- Step 1If you do not have a Lumi Connect account, please sign up first (go to<br/>www.lumiconnect.com). You will receive an email to activate your account. After<br/>confirmation, please login with your email address and password.
- **Step 2** You can now start with the registration, as follows:
  - Please enter your **full name**. In case you are representing a company, please type in "Authorised Signatory" in the "Title" field.
  - After filling in your **phone number** and **National ID number**, you will need to select the **intermediary** through whom you hold the **Aroundtown SA** shares. A dropdown menu automatically fills in the BIC/LEI number. If your intermediary is not on the list, choose **OTHER** and fill in the data manually.
  - Now fill in your share dealing account number (enter only numbers).
  - Indicate the **total number** of **Aroundtown SA shares** that you own in your previously indicated share dealing account number.
  - In case you are representing a company, please fill in the company name if necessary where requested.

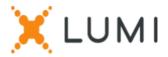

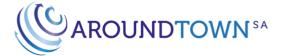

• Please tick the box to confirm that you have read and acknowledged the convening notice.

All fields must be correctly filled in.

You will see a confirmation page that you need to check before pressing *CONTINUE* at the bottom.

# **Step 3** You are now requested to indicate how you would like to participate:

- **Request to attend** (in person voting during the AGM); or
- Appoint the Secretary General<sup>\*</sup> as proxyholder (you give proxy to the Secretary General with voting instructions by clicking "Instructions" or without voting instructions by clicking immediately on "Finish"); or
- Nominate a third party as proxyholder (you give proxy to a third party with voting instructions by clicking "Instructions" or without voting instructions by clicking immediately on "Finish").

# IMPORTANT

You must press *SUBMIT* at the bottom of the page to submit your votes.

Then click on *FINISH* to finalize your registration.

The voting process is now completed. You can now close your browser.

Until 19 June 2024 at <u>midnight (24:00) (CEST)</u>, you can log in again and change your status by pressing cancel and reselect your preferred meeting participation option.

<sup>\*</sup> The term "Secretary General" shall mean the secretary of the AGM.

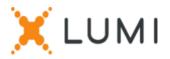

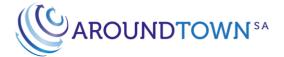

#### What will happen next?

Timeline of meeting:

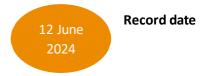

In order to vote you must own the shares as of **12 June 2024** at midnight (24:00) (CEST) (the "**Record Date**") and obtain a confirmation letter (the "**Record Date Confirmation**") issued by the depository bank that is safe-keeping your shares in Aroundtown SA stating the number of shares held by you on the Record Date. The Record Date Confirmation must be made in writing and you shall either upload it to the Lumi Connect platform or send it by e-mail to <u>generalmeeting@aroundtown.de</u> or by postal services to Aroundtown SA, Attn. AGM 2024/Jelena Afxentiou, 37, Boulevard Joseph II, L-1840 Luxembourg, Grand Duchy of Luxembourg.

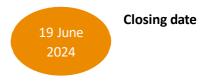

As a shareholder you must have registered on Lumi Connect and either uploaded to the Lumi Connect platform or provided Aroundtown SA with the Record Date Confirmation, in either case between 13 June 2024 and **19 June 2024** at midnight (24:00) (CEST) in order to participate in the meeting.

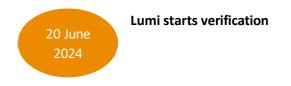

Starting on **20 June 2024**, Lumi will check with your intermediary if you are the beneficiary of your indicated shares, based on the registration data you have provided.

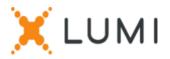

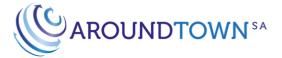

Upon approval, you will be notified by email that your registration and your votes have been approved.

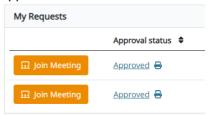

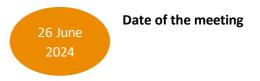

Please refer to the convening notice, which is available on the company's website at <u>https://www.aroundtown.de/investor-relations/general-meeting/agm-2024</u> for further details about the meeting.

# Where can I find more information on the Aroundtown SA Annual General Meeting?

You will find all information about the **Aroundtown SA** Annual General Meeting to be held on **26 June 2024** here:

# https://www.aroundtown.de/investor-relations/general-meeting/agm-2024

#### Help functions:

1. You will find an explanation of how to create an account, fill in the shareholder information and expressing how you would like to attend the meeting accessible at <u>www.lumiconnect.com</u> by clicking on the Aroundtown icon, and clicking on the support button on top of the field.

2. You can reach Lumi regarding the registration and use of this platform via email at <u>support-be@lumiglobal.com</u>.